# **Guide d'installation du boîtier Wi-Fi Deco M5 et du modem CBN8000**

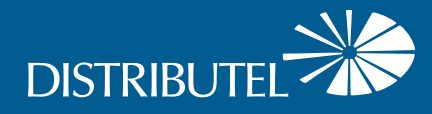

Pour obtenir du soutien général pour votre Internet, veuillez communiquer avec notre équipe de soutien technique au 1-877-810-2877. Vous pouvez également consulter les ressources d'auto-assistance sur le site helpcentre.distributel.ca/fr.

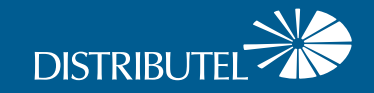

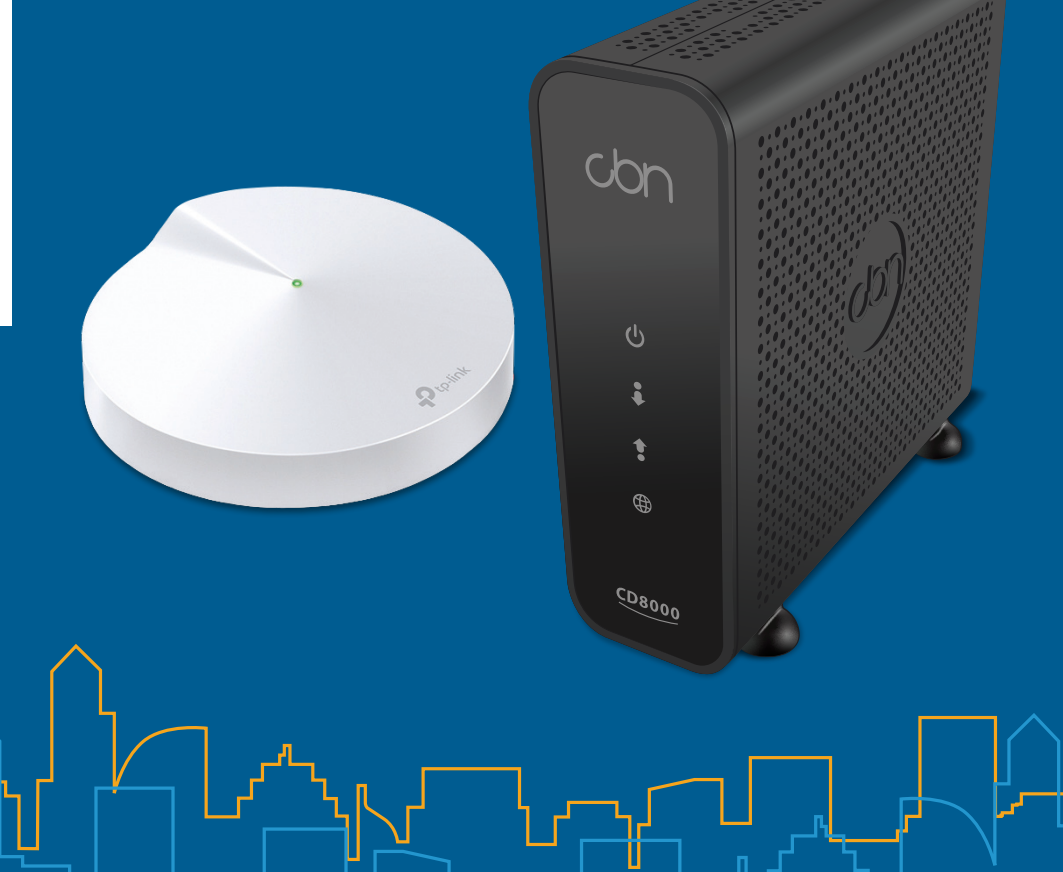

## **Connexion de dispositifs câblés**

## **Chaque boîtier Wi-Fi est doté de deux ports Ethernet.**

Votre modem sera branché à un port de votre boîtier principal. Vous pouvez utiliser le deuxième port de celui-ci ou des boîtiers supplémentaires pour brancher des appareils à proximité, comme les appareils suivants :

- **·** Adaptateur téléphonique analogique (ATA) pour téléphone résidentiel
- **·** Décodeur télé
- **c** Console de jeu
- **•** Ordinateur

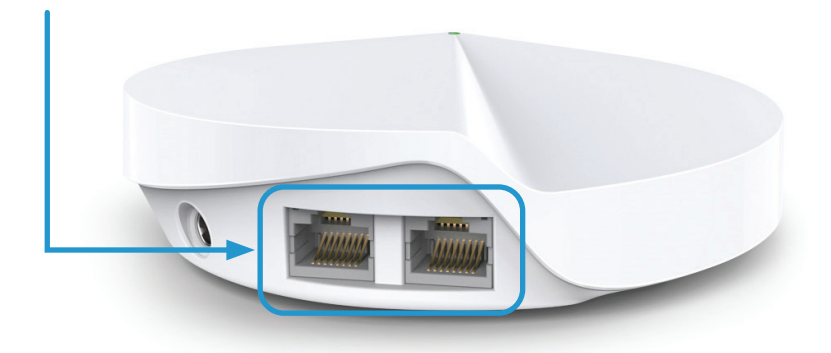

## **Amplifiez votre signal et votre couverture Wi-Fi avec des boîtiers supplémentaires**

Pour des résultats optimaux, nous vous recommandons d'installer un boîtier sans fil sur chaque étage. Contactez-nous dès aujourd'hui pour vous procurer des boîtiers supplémentaires.

## **Veuillez suivre ces étapes faciles pour installer des boîtiers supplémentaires :**

- **1.** Branchez le boîtier sans fil supplémentaire dans une prise de courant à l'endroit désiré.
- **2.** Lorsque votre boîtier sans fil supplémentaire sera connecté à votre réseau sans fil, le voyant au haut de celui-ci deviendra vert et restera allumé. Cette étape peut prendre jusqu'à 5 minutes.

a Bhitisig Bloom Hitm, Rinn Alvaid Al-Bittill R.

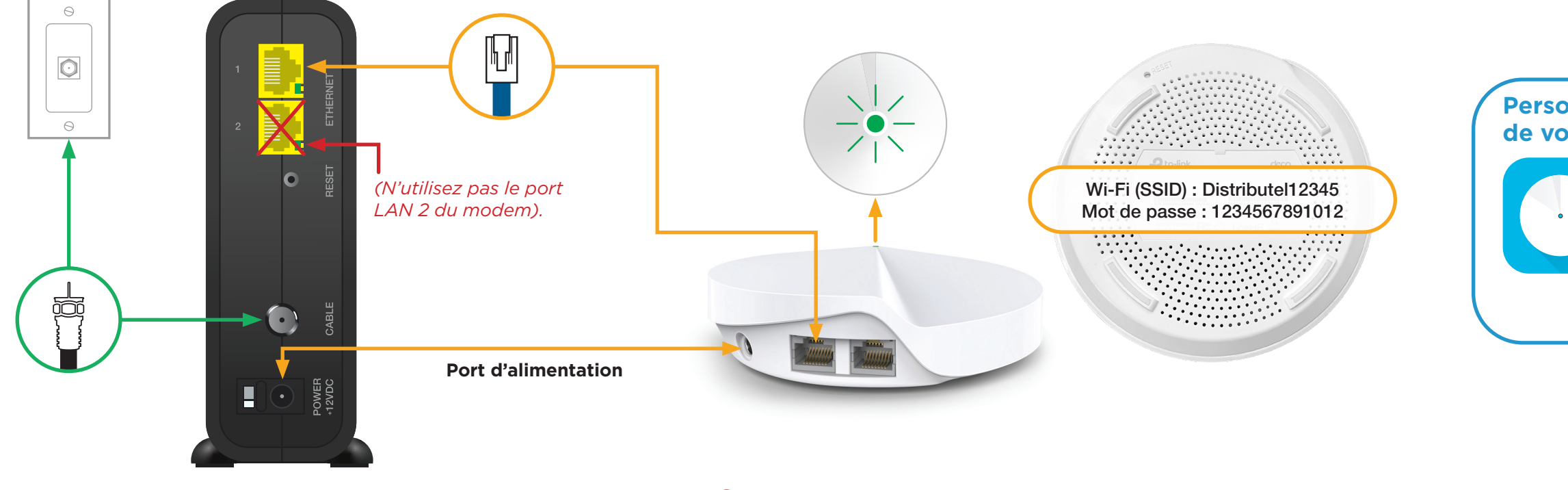

## Installation de votre service Internet haute vitesse et de votre réseau sans fil

**Après la visite du technicien ou la période d'installation, commencez l'installation de votre réseau sans fil.**

## Étape 1 – Branchez le modem à une prise de courant

Branchez une extrémité du **câble coaxial** au port **« Câble »** de votre modem et l'autre extrémité à une prise murale se trouvant à proximité.

## Étape 2 – Branchement et mise sous tension des appareils

Branchez une extrémité du **câble Ethernet** au **port LAN 1** de votre modem et l'autre extrémité à un port de votre boîtier sans fil.

Branchez le modem et le boîtier sans fil dans une prise de courant.

Le **voyant** au haut du **boîtier sans fil** s'allumera d'abord en jaune, puis en bleu, et passera ensuite au vert et demeurera allumé. Cette étape peut prendre environ 5 minutes.

## Étape 3 – Connexion au réseau sans fil

Accédez aux paramètres du réseau sans fil sur un appareil que vous souhaitez connecter au réseau et cherchez les réseaux sans

fil accessibles.

Sélectionnez le **réseau sans fil (SSID)** indiqué au bas de votre boîtier sans fil et entrez le mot de passe correspondant.

Si le voyant est **rouge**, réinitialisez le modem et le boîtier sans fil en débranchant les adaptateurs d'alimentation.

Attendez 30 secondes, puis branchez le modem. Attendez encore 30 secondes, puis branchez le boîtier sans fil.

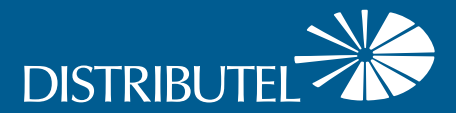

## **C'est tout! Vous devriez maintenant pouvoir profiter de votre réseau sans fil de Distributel!**

Téléchargez l'application Deco TP-Link dans les boutiques Google Play Store ou App Store.

Vous y trouverez d'autres fonctionnalités, notamment les suivantes : le contrôle parental, l'antivirus et la façon de créer un réseau distinct pour les invités.

## **Personnalisez le nom et le mot de passe de votre réseau sans fil**

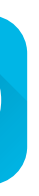